# Supplier User Guide

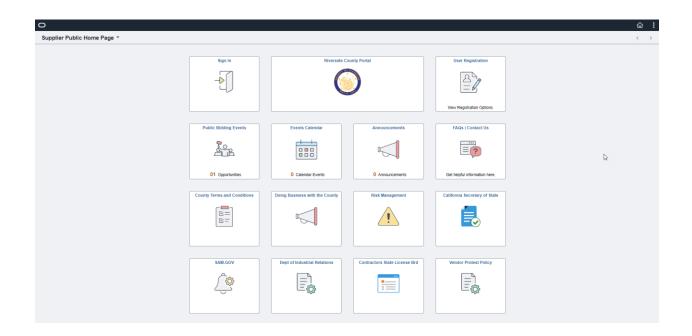

Supplier Portal Landing Page

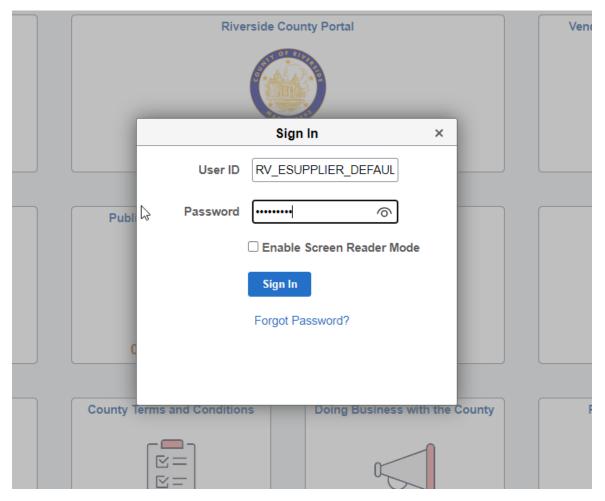

Supplier enters User Id and Password

# Please Enter PIN

| Expires | 05/09/23 9 | 9:45AM |  |  |
|---------|------------|--------|--|--|

## Notify PIN using

| Text | Fmail | Phone |
|------|-------|-------|
|      |       |       |

Save

Receives MFA (Multi factor Authentication)

Select Text or Email

User Receives Text or Email with a Code

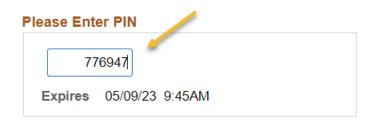

# Notify PIN using

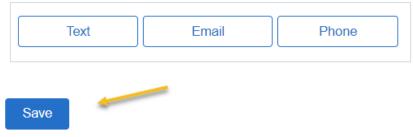

Enter Code in "Please Enter Pin" field.

Save

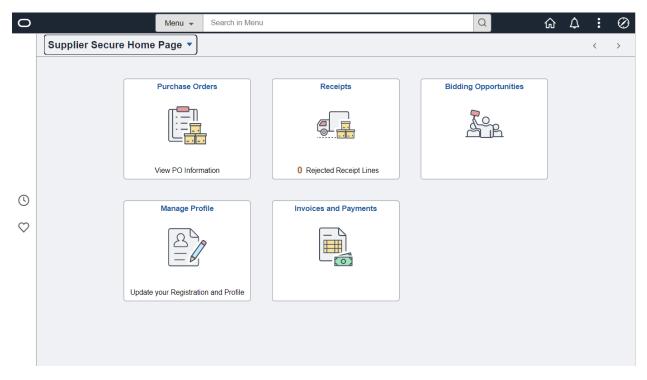

Supplier User Page

**Purchase Orders** 

Receipts

**Bidding Information** 

Manage Profiles

**Invoices and Payments** 

| 0          |                 | Menu 👻                  | Search in Menu |                       |   | Q                     | ŵ | $\Diamond$ | : | $\oslash$ |
|------------|-----------------|-------------------------|----------------|-----------------------|---|-----------------------|---|------------|---|-----------|
|            | Supplier Secure | Home Page 🔻             |                |                       |   |                       |   |            | < | >         |
|            |                 | Purchase Ord            | 3              | Receipts              | E | Bidding Opportunities |   |            |   |           |
| 0          |                 | Manage Pro              | file           | Invoices and Payments |   |                       |   |            |   |           |
| $\bigcirc$ |                 |                         | •              |                       |   |                       |   |            |   |           |
|            |                 | Update your Registratio | on and Profile |                       |   |                       |   |            |   |           |

## Purchase Orders

|                                               | Advantage                        |            |            |                                 |                       |                                  |                  |                           |         |             |
|-----------------------------------------------|----------------------------------|------------|------------|---------------------------------|-----------------------|----------------------------------|------------------|---------------------------|---------|-------------|
| Download                                      | PO Information                   |            |            |                                 |                       |                                  |                  |                           |         | 136         |
| Business Unit /<br>Purchase Order             | Supplier Location                | PO Date    | PO Status  | Last<br>Dispatched<br>Date/Time | Buyer                 | PO Total<br>Amount /<br>Currency | Payment<br>Terms | Acknowledgement<br>Status | Actions | PO<br>Detai |
| RCRMC<br>0000318488                           | CCorp -<br>MaterialsACHAcct#4682 | 01/27/2023 | Dispatched | 01/27/2023<br>9:31:47AM         | Eddie<br>Lardizabal   | 204.69<br>USD                    | 3%10N30          | 1 New                     | $\odot$ | >           |
| RCRMC<br>0000318417                           | CCorp -<br>MaterialsACHAcct#4682 | 01/26/2023 | Dispatched | 01/26/2023<br>9:42:32AM         | Ureal Stalling        | 165.02<br>USD                    | 3%10N30          | 1 New                     | $\odot$ | >           |
| RCRMC<br>0000318463                           | CCorp -<br>MaterialsACHAcct#4682 | 01/26/2023 | Dispatched | 01/26/2023<br>2:13:46PM         | Eddie<br>Lardizabal   | 214.14<br>USD                    | 3%10N30          | 1 New                     | $\odot$ | >           |
| RCRMC<br>0000318418                           | CCorp -<br>MaterialsACHAcct#4682 | 01/26/2023 | Dispatched | 01/26/2023<br>3:35:51PM         | Stephanie<br>Johnson  | 503.32<br>USD                    | 3%10N30          | 1 New                     | $\odot$ | >           |
| DETENTION<br>HEALTH<br>SERVICES<br>0000006708 | CCorp -<br>MaterialsACHAcct#4682 | 01/25/2023 | Dispatched | 01/25/2023<br>3:28:20PM         | Antoinette<br>Griffin | 250.07<br>USD                    | 3%10N30          | () New                    | $\odot$ | >           |
| DETENTION<br>HEALTH<br>SERVICES<br>0000006709 | CCorp -<br>MaterialsACHAcct#4682 | 01/25/2023 | Dispatched | 01/25/2023<br>3:48:21PM         | Antoinette<br>Griffin | 78.00<br>USD                     | 3%10N30          | () New                    | $\odot$ | >           |
| DETENTION<br>HEALTH<br>SERVICES<br>0000006710 | CCorp -<br>MaterialsACHAcct#4682 | 01/25/2023 | Dispatched | 01/25/2023<br>4:11:12PM         | Antoinette<br>Griffin | 123.82<br>USD                    | 3%10N30          | 1 New                     | $\odot$ | >           |

Listing of POs based on Criteria for Supplier

| Supplier Secure Horr                          | ne Page                          |            |            | Purchase O                      | orders                |                                  |                  | ŵ                         | Q L     | . :        |       |
|-----------------------------------------------|----------------------------------|------------|------------|---------------------------------|-----------------------|----------------------------------|------------------|---------------------------|---------|------------|-------|
| aples Business /                              | Advantage                        |            |            |                                 |                       |                                  |                  |                           |         | 136        | 6 row |
| T Download                                    | PO Information                   |            |            |                                 |                       |                                  |                  |                           |         | 100        | Î ↑↓  |
| Business Unit /<br>Purchase Order             | Supplier Location                | PO Date    | PO Status  | Last<br>Dispatched<br>Date/Time | Buyer                 | PO Total<br>Amount /<br>Currency | Payment<br>Terms | Acknowledgement<br>Status | Actions | PO<br>Deta | ails  |
| RCRMC<br>0000318488                           | CCorp -<br>MaterialsACHAcct#4682 | 01/27/2023 | Dispatched | 01/27/2023<br>9:31:47AM         | Eddie<br>Lardizabal   | 204.69<br>USD                    | 3%10N30          | 1 New                     | $\odot$ | >          |       |
| RCRMC<br>0000318417                           | CCorp -<br>MaterialsACHAcct#4682 | 01/26/2023 | Dispatched | 01/26/2023<br>9:42:32AM         | Ureal Stalling        | 165.02<br>USD                    | 3%10N30          | 1 New                     | $\odot$ | >          |       |
| RCRMC<br>0000318463                           | CCorp -<br>MaterialsACHAcct#4682 | 01/26/2023 | Dispatched | 01/26/2023<br>2:13:46PM         | Eddie<br>Lardizabal   | 214.14<br>USD                    | 3%10N30          | 1 New                     | $\odot$ | >          |       |
| RCRMC<br>0000318418                           | CCorp -<br>MaterialsACHAcct#4682 | 01/26/2023 | Dispatched | 01/26/2023<br>3:35:51PM         | Stephanie<br>Johnson  | 503.32<br>USD                    | 3%10N30          | 1 New                     | $\odot$ | >          |       |
| DETENTION<br>HEALTH<br>SERVICES<br>0000006708 | CCorp -<br>MaterialsACHAcct#4682 | 01/25/2023 | Dispatched | 01/25/2023<br>3:28:20PM         | Antoinette<br>Griffin | 250.07<br>USD                    | 3%10N30          | () New                    | $\odot$ | >          |       |
| DETENTION<br>HEALTH<br>SERVICES<br>0000006709 | CCorp -<br>MaterialsACHAcct#4682 | 01/25/2023 | Dispatched | 01/25/2023<br>3:48:21PM         | Antoinette<br>Griffin | 78.00<br>USD                     | 3%10N30          | 1 New                     | $\odot$ | >          |       |
| DETENTION<br>HEALTH<br>SERVICES<br>0000006710 | CCorp -<br>MaterialsACHAcct#4682 | 01/25/2023 | Dispatched | 01/25/2023<br>4:11:12PM         | Antoinette<br>Griffin | 123.82<br>USD                    | 3%10N30          | 1 New                     | $\odot$ | >          |       |

Select Filter to Change Criteria for PO Display

| <b>K</b> Supplier Secure Home Page                               |                        | Purchase Orders |            | ŵ      | Q                       | $\Diamond$ | :             | Ø |
|------------------------------------------------------------------|------------------------|-----------------|------------|--------|-------------------------|------------|---------------|---|
| Staples Business Advantage                                       | Cancel                 | Filters         | Done       | J      |                         |            |               |   |
|                                                                  | POs Dispatched Between | 01/01/2023 -    | 05/09/2023 |        |                         |            | 136 ro        |   |
| Download PO Informa                                              | From PO ID             | ۹               |            |        |                         |            | <u></u> ↑     | ↓ |
| Business Unit / Supplier<br>Purchase Order                       | To PO ID               | ٩               | .]         | lgemer | <sup>nt</sup> Acti      | ons        | PO<br>Details | 3 |
| RCRMC CCorp -                                                    | Buyer                  | ۹               | .]         |        | $\overline{\mathbf{v}}$ |            | >             |   |
| 0000318488 Materials/                                            | Supplier Location      | Q               | .]         |        | Ŭ                       |            |               |   |
| RCRMC CCorp -<br>0000318417 Materials/                           | Item Category          | ۹               | .]         |        | $\overline{\mathbf{v}}$ |            | >             |   |
| RCRMC CCorp -<br>0000318463 Materials/                           | Item ID                | ٩               | .]         |        | $\odot$                 |            | >             |   |
| RCRMC CCorp -<br>0000318418 Materials/                           | Item Description       |                 | ~          |        | $\bigcirc$              |            | >             |   |
| DETENTION                                                        | Supplier Item ID       | ۹               |            |        |                         |            |               |   |
| HEALTH CCorp -<br>SERVICES Materials/<br>0000006708              |                        | ٩               | ]          |        | $\bigcirc$              |            | >             |   |
| DETENTION                                                        | Contract Version       |                 |            |        |                         |            |               |   |
| HEALTH CCorp -<br>SERVICES Materials/<br>0000006709              | Release Number         |                 |            |        | $\overline{\mathbf{v}}$ |            | >             |   |
| DETENTION<br>HEALTH CCorp -<br>SERVICES Materials/<br>0000006710 | 107 (F1001) 1002       | Reset           | 030        |        | $\odot$                 |            | >             |   |

# After Criteria is selected

Select Done

| Supplier Secure Horr              | ne Page                          |            |            | Purchase C                      | Orders              |                                  |                  | ۵                         | Q ()    | :           | (         |
|-----------------------------------|----------------------------------|------------|------------|---------------------------------|---------------------|----------------------------------|------------------|---------------------------|---------|-------------|-----------|
| taples Business /                 | Advantage                        |            |            |                                 |                     |                                  |                  |                           |         |             |           |
| Download                          | PO Information                   |            |            |                                 |                     |                                  |                  |                           |         | 136         | row<br>↑↓ |
| Business Unit /<br>Purchase Order | Supplier Location                | PO Date    | PO Status  | Last<br>Dispatched<br>Date/Time | Buyer               | PO Total<br>Amount /<br>Currency | Payment<br>Terms | Acknowledgement<br>Status | Actions | PO<br>Detai | Is        |
| RCRMC<br>0000318488               | CCorp -<br>MaterialsACHAcct#4682 | 01/27/2023 | Dispatched | 01/27/2023<br>9:31:47AM         | Eddie<br>Lardizabal | 204.69<br>USD                    | 3%10N30          | 1 New                     | $\odot$ | >           |           |
| RCRMC<br>0000318417               | CCorp -<br>MaterialsACHAcct#4682 | 01/26/2023 | Dispatched | 01/26/2023<br>9:42:32AM         | Ureal Stalling      | 165.02<br>USD                    | 3%10N30          | 1 New                     | $\odot$ | >           |           |
| RCRMC<br>0000318463               | CCorp -<br>MaterialsACHAcct#4682 | 01/26/2023 | Dispatched | 01/26/2023<br>2:13:46PM         | Eddie<br>Lardizabal | 214.14<br>USD                    | 3%10N30          | 1 New                     | $\odot$ | >           |           |
|                                   |                                  |            |            |                                 |                     |                                  |                  |                           |         |             |           |

Select PO Details for more Detail on PO

|                            |                        |                |                                                                 | Revi                                                               | ew Purchase Orders |      |                                 |            |                                 |      |
|----------------------------|------------------------|----------------|-----------------------------------------------------------------|--------------------------------------------------------------------|--------------------|------|---------------------------------|------------|---------------------------------|------|
| urchas                     | e Order Deta           | ails           |                                                                 |                                                                    |                    |      |                                 |            |                                 |      |
|                            | PO Number              | 0000042626     |                                                                 | Purchase Order Date                                                | 12/00/2022         |      | Change                          | Order Nun  | nher 1                          |      |
|                            | PO Number<br>PO Status |                |                                                                 | Last Dispatch                                                      |                    | Viev | w PO Change History             | order Null | liber                           |      |
|                            | Buyer                  |                |                                                                 | Last Dispatch                                                      | 01/17/23 9:38:08AM |      | chase Order Total               |            |                                 |      |
|                            | Billing Location       | 6572-33216     |                                                                 |                                                                    |                    |      | Merchandise Am<br>Freight/Tax/N |            | 54.98<br>4.26                   |      |
|                            | Payment Terms          | 3%10N30        |                                                                 |                                                                    |                    |      | Total Am                        | ount       | 59.24 USD                       |      |
|                            | View                   | All lines      | ~                                                               |                                                                    |                    |      |                                 |            |                                 |      |
| urchase                    | Order Lines            |                |                                                                 |                                                                    |                    |      |                                 |            |                                 |      |
| <b></b>                    |                        | Extension Line | <u>D</u> etails <u>C</u> ontra                                  | ict Info                                                           |                    |      |                                 | 4          | 1-1 of 1 🗸 🕨                    | View |
| E Q                        |                        | Extension Line | e <u>D</u> etails <u>C</u> ontra<br>Descriptio                  |                                                                    | Quantity           |      | Merchandise Amt                 | 4          | 1-1 of 1 V V                    | View |
| <b>F</b> Q                 | nformation             |                | Descriptio<br>Mind Read<br>Wire Mesh<br>Black (LET              |                                                                    | Quantity<br>2.0000 | EA   | Merchandise Amt                 |            |                                 | View |
| E Q                        | Status                 | Item ID        | Descriptio<br>Mind Read<br>Wire Mesh<br>Black (LET              | on<br>der 3-Compartment<br>h File Organizer,<br>TDIV-BLK) Model #: |                    | EA   |                                 |            | Change Order                    | View |
| Line Ir                    | st                     | Item ID        | Descriptio<br>Mind Read<br>Wire Mesh<br>Black (LET              | on<br>der 3-Compartment<br>h File Organizer,<br>TDIV-BLK) Model #: |                    | EA   |                                 |            | Change Order<br>View PO Changes | View |
| Line Ir<br>Line Ir<br>Line | st                     | Item ID        | Description<br>Mind Read<br>Wire Mesh<br>Black (LET<br>LETDIVBL | on<br>der 3-Compartment<br>h File Organizer,<br>TDIV-BLK) Model #: |                    | EA   | 54.98                           | USD        | Change Order<br>View PO Changes | View |

## Detail of PO is listed

Receipts and Invoices will be listed if they have been entered

User can drill-down to the transactions to see status

|               |            |                         |           | Review | Purchase Orders |                 |            |            |      |  |
|---------------|------------|-------------------------|-----------|--------|-----------------|-----------------|------------|------------|------|--|
|               |            |                         |           |        |                 |                 |            | New Window | Help |  |
|               |            |                         |           |        |                 |                 |            |            |      |  |
| voice Detail  | IS         |                         |           |        |                 |                 |            |            |      |  |
|               |            |                         |           |        |                 |                 |            |            |      |  |
|               | Invo       | ice Number 3525875388   |           |        |                 | Invoice Da      | te 12/18/2 | 2022       |      |  |
|               | Gross Invo | ice Amount \$59.240     |           |        |                 | Due Da          | te 12/18/2 | 2022       |      |  |
| Invoice Lines |            |                         |           |        |                 |                 |            |            |      |  |
|               |            |                         |           |        |                 |                 |            | N. Lar an  |      |  |
| ≣ Q           |            |                         |           |        |                 | 1-1 of 1        |            | View All   |      |  |
| tem ID        | Descri     |                         | statistic |        | Unit Price      | Merchandise Amo | ount       |            |      |  |
|               |            | А                       | Amount    |        |                 |                 |            |            |      |  |
| 1572          |            | eader 3-<br>rtment Wire |           | EA     | 27.49000        | \$5             | 54.98 USD  |            |      |  |
|               | Compa      | runent whe              |           |        |                 |                 |            |            |      |  |
| D (C)         |            |                         |           |        |                 |                 |            |            |      |  |
| Payment Sch   | edule      |                         |           |        |                 |                 |            |            |      |  |
| ≣ Q           |            |                         |           |        |                 | [4              | 1 of 1 🗸   | View All   |      |  |
| Scheduled to  | Payment    | Amoun                   |           | Disco  | unt Method      | Status          | On         | Wthd Hold  |      |  |
| Pay           | ruymont    | Alloui                  |           | Disco  | une memou       | Status          | Hold       | The rold   |      |  |
| 01/19/2023    | 0000197461 | \$59.1                  | 24 USD    | s      | 0.00 ACH        | Paid            | No         | No         |      |  |
|               |            |                         |           |        |                 |                 |            |            |      |  |

Return to Purchase Order Details

## Detail of Invoice from PO

In this example the Invoice has been paid and the Payment number is shown

| upplier Secure Home Page                      |                                  |            |                 | Purchase Ore                 | lers             |                               |                  |                           | Q       | <b>∆ :</b>    |
|-----------------------------------------------|----------------------------------|------------|-----------------|------------------------------|------------------|-------------------------------|------------------|---------------------------|---------|---------------|
| aples Business Advantage                      |                                  |            |                 |                              |                  |                               |                  | /                         |         | 136 ro        |
| Download PO Information                       | ]                                |            |                 |                              |                  |                               |                  |                           |         | 13010         |
| Business Unit / Purchase Order                | Supplier Location                | PO Date    | PO Status       | Last Dispatched<br>Date/Time | Buyer            | PO Total Amount /<br>Currency | Payment<br>Terms | Acknowledgement<br>Status | Actions | PO<br>Details |
| RCRMC<br>0000317335                           | CCorp -<br>MaterialsACHAcct#4682 | 12/30/2022 | Dispatched      | 01/03/2023 8:40:37AM         | Eddie Lardizabal | 278.43<br>USD                 | 3%10N30          | 1 New                     | $\odot$ | >             |
| RCRMC<br>0000316763                           | CCorp -<br>MaterialsACHAcct#4682 | 12/16/2022 | Dispatched      | 01/13/2023<br>12:10:18PM     | Dorothy Tayag    | 86.25<br>USD                  | 3%10N30          | New                       | $\odot$ | >             |
| RCRMC<br>0000316727                           | CCorp -<br>MaterialsACHAcct#4682 | 12/15/2022 | Change Order -1 | 01/03/2023 7:57:49AM         | Karina Montiel   | 150.25<br>USD                 | 3%10N30          | <ol> <li>New</li> </ol>   | $\odot$ | >             |
| Health Care System<br>0000012626              | CCorp -<br>MaterialsACHAcct#4682 | 12/09/2022 | Change Order -1 | 01/17/2023 9:38:08AM         | Karina Montiel   | 59.24<br>USD                  | 3%10N30          | 1 New                     | $\odot$ | >             |
| WORKFORCE DEVELOPMENT<br>CENTER<br>0000004851 | CCorp -<br>MaterialsACHAcct#4682 | 11/30/2022 | Dispatched      | 01/23/2023 2:43:55PM         | Pearl Rodriquez  | 4,356.53<br>USD               | 3%10N30          | 1 New                     | •       | >             |
| Health Care System<br>0000012455              | CCorp -<br>MaterialsACHAcct#4682 | 11/10/2022 | Change Order -1 | 01/20/2023 8:12:28AM         | Karina Montiel   | 143.85<br>USD                 | 3%10N30          | () New                    | $\odot$ | >             |
| OFFICE ON AGING<br>23-0015232                 | CCorp -<br>MaterialsACHAcct#4682 | 10/25/2022 | Change Order -2 | 01/13/2023 3:19:40PM         | RVJAGGAER        | 1,503.54<br>USD               | 3%10N30          |                           | $\odot$ | >             |
| OFFICE ON AGING<br>23-0015051                 | CCorp -<br>MaterialsACHAcct#4682 | 10/24/2022 | Change Order -5 | 01/17/2023 8:29:58AM         | RVJAGGAER        | 725.70<br>USD                 | 3%10N30          | New                       | $\odot$ | >             |
| OFFICE ON AGING                               | CCorp -                          | 10/20/2022 | Obanas Ordan 3  | 04/40/0000 0-46-00084        | DVIACOAED        | 942.06                        | 30/ 408130       |                           | 0       |               |

Select Home Icon at any time to be taken to the Home Page

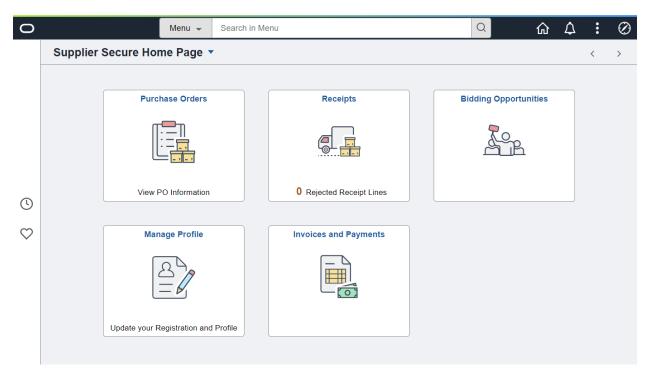

Supplier Home Page

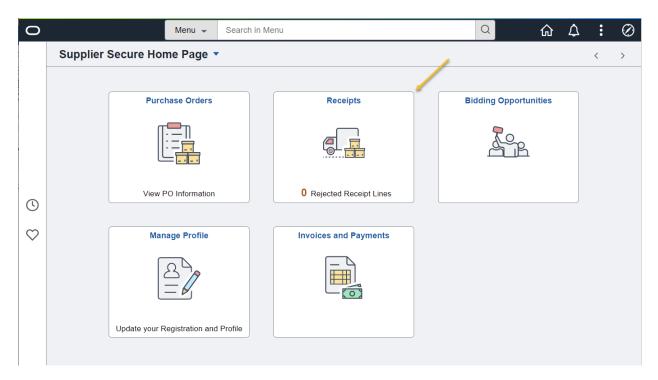

## Receipts

| Supplier Secure Home Page                                             | Receipts | Q | ۵ | :  | Ø |
|-----------------------------------------------------------------------|----------|---|---|----|---|
| IBM Corporation  Count of Rejected Receipt Lines: 0                   |          |   |   |    |   |
| T                                                                     |          |   |   | Π. | ŀ |
| There are no Receipt(s) to display between 2023-03-30 and 2018-12-01. |          |   |   |    |   |

Shows receipts for the Criteria in the filter.

This supplier had no receipts listed

| 0            |            |               | Menu 👻           | Search  | in Mei | nu       |                  |  |       | 2         | ŵ        | ۵ | : | $\oslash$ |
|--------------|------------|---------------|------------------|---------|--------|----------|------------------|--|-------|-----------|----------|---|---|-----------|
|              | Supplier S | Secure Ho     | me Page 🤻        | •       |        |          |                  |  |       |           |          |   | < | >         |
|              |            |               |                  |         |        |          |                  |  |       |           |          |   |   |           |
|              |            | Purc          | chase Orders     |         |        | R        | eceipts          |  | Biddi | ing Oppor | tunities |   |   |           |
|              |            |               |                  |         |        |          |                  |  |       |           |          |   |   |           |
| ()           |            | View          | PO Information   |         |        | 0 Reject | ed Receipt Lines |  |       |           |          |   |   |           |
| $\heartsuit$ |            | Ма            | nage Profile     |         | ſ      | Invoices | and Payments     |  |       |           |          |   |   |           |
|              |            |               | Registration and | Profile |        |          |                  |  |       |           |          |   |   |           |
|              |            | Update your H | Registration and | Profile |        |          |                  |  |       |           |          |   |   |           |

# Invoice and Payments

| Supplier Secure | e Home Page            | Invoices and Payments |   | ώ                | Q | ¢ | : | $\oslash$ |
|-----------------|------------------------|-----------------------|---|------------------|---|---|---|-----------|
|                 |                        |                       |   |                  |   |   |   |           |
|                 | View Supplier Invoices | Payment Inquiry       |   | Account Balances |   |   |   |           |
|                 |                        |                       |   | <u>a</u>         |   |   |   |           |
|                 | L                      |                       | , | L                |   |   |   |           |
|                 | •                      |                       |   |                  |   |   |   |           |

Invoice Inquiry

Payment Inquiry

Account Balance

Payment Inquiry

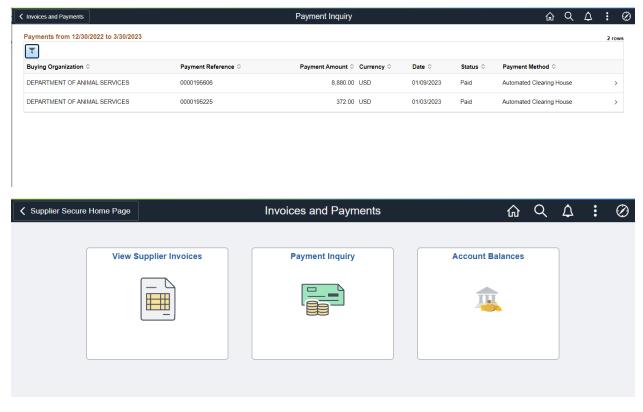

### **Payment Inquiry**

| Payment Inquiry               |                          | Pa            | yment Details     |                                            | ŵ | Q | ¢    | : (       |
|-------------------------------|--------------------------|---------------|-------------------|--------------------------------------------|---|---|------|-----------|
| ✓ Payment Detail              |                          |               |                   |                                            |   |   |      |           |
| Payment Status                | Paid                     |               | Remit Supplier    | IBM Corporation                            |   |   |      |           |
| Payment Date                  | 01/09/2023               |               | Address           | PO Box 645510                              |   |   |      |           |
| Payment Reference             | 0000195606               |               |                   | Pittsburgh PA 15264-5253                   |   |   |      |           |
| Payment Method                | Automated Clearing House |               | Cancel Date       |                                            |   |   |      |           |
| Payment Amount                | 8,880.00 USD             |               | Cancel Action     | No Cancel Action                           |   |   |      |           |
| Created                       | 01/05/2023               |               |                   |                                            |   |   |      |           |
| Comments                      |                          |               |                   |                                            |   |   |      |           |
| → Payment Advice Details      |                          |               |                   |                                            |   |   |      | 2 го      |
| Buying Org $\diamond$ Invoice | ♦ Voucher ID ♦           | Advice Date 🛇 | Discount Amount 🗘 | Paid Amount $\diamond$ Currency $\diamond$ |   |   | Advi | ice Seq 🤅 |
| ANARC 6809054                 | 915 R0215592             | 10/06/2020    | 0.000             | 4,080.00 USD                               |   |   |      |           |
| ANARC 6809208                 | 335 R0215594             | 10/06/2021    | 0.000             | 4,800.00 USD                               |   |   |      |           |

Payment Detail for listed Payment

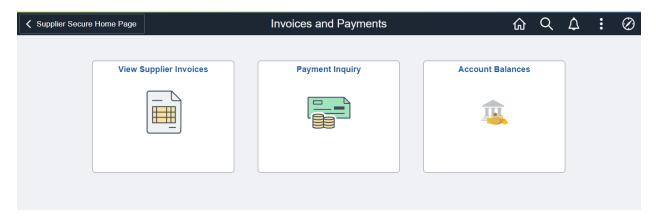

### Account Balance

| Invoices and Paymer | nts          |              |     | Account Ba | lances   |              | \chine \Lambda \chine \Lambda \chine \chine |
|---------------------|--------------|--------------|-----|------------|----------|--------------|----------------------------------------------------------------------------------------------------|
| Account Balances    |              |              |     |            |          |              |                                                                                                    |
| IBM Corporation     |              |              |     |            |          |              |                                                                                                    |
| Amount              |              | \$384.00 USD |     |            |          |              |                                                                                                    |
| Invoice List        |              |              |     |            | ·        | 1-1 of 1 🗸 🕨 |                                                                                                    |
| Invoice Number      | Invoice Date | Amount       |     | Due Date   | Status   | Voucher      |                                                                                                    |
| 4074509             | 01/04/2023   | \$384.00     | USD | 02/03/2023 | Approved | 00024741     |                                                                                                    |

Account Balance

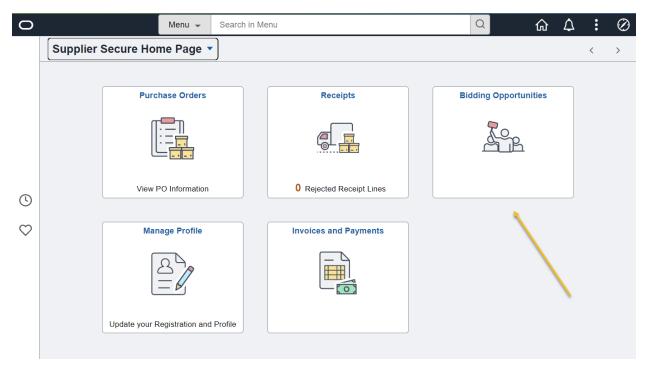

# **Bidding Opportunities**

| ✓ Supplier Secure Home Page | ]             |                                                                                    | Bidding Opp                       | oortunities      |                                                    |                                   |     | Q      | j : | Ø          |
|-----------------------------|---------------|------------------------------------------------------------------------------------|-----------------------------------|------------------|----------------------------------------------------|-----------------------------------|-----|--------|-----|------------|
| *View By Bid Status         | ✓ 7 rows ↑↓ 1 | Time Zone Pacific Time (US) Bidding Event Information Invited Events Public Events | ~                                 | Date Format MMDE | YYY • Apply                                        |                                   |     |        |     |            |
| New                         | 1             | Tevent Name                                                                        | Buying Organization /<br>Event ID | Format / Type    | Start Date / End Date                              | Ends In                           | Bid | Status | _   | nt<br>ails |
| Accepted                    | 0             | Test                                                                               | AUDITOR-<br>CONTROLLER<br>23-0007 | Sell<br>RFx      | 03/28/2023 11:49 AM PDT<br>03/30/2023 11:49 AM PDT | A Ending Soon<br>0 hours, 37 mins | Nev | v      | >   |            |
| Winning                     | 0             |                                                                                    |                                   |                  |                                                    |                                   |     |        |     |            |
| Outbid                      | 0             |                                                                                    |                                   |                  |                                                    |                                   |     |        |     |            |
| Declined                    | 0             |                                                                                    |                                   |                  |                                                    |                                   |     |        |     |            |
| Withdrew                    | 0             |                                                                                    |                                   |                  | ß                                                  |                                   |     |        |     |            |
|                             |               |                                                                                    |                                   |                  |                                                    |                                   |     |        |     |            |

### **Bidding Opportunities Page**

Note: There are two tabs for "All"

Invited Bids – Bids your company is specifically invited to through the portal

Public Bids - Bids for any company to bid on posted on the portal

| idding Opport  | unities          |                              | Event Details             |                         |                         |                 | ŵ      | QL     | Δ :        |
|----------------|------------------|------------------------------|---------------------------|-------------------------|-------------------------|-----------------|--------|--------|------------|
|                |                  |                              |                           |                         |                         | As Bid on Event |        | Accept | Invitatio  |
| - Bidding      | Event Informati  | ion                          |                           |                         |                         |                 |        |        |            |
|                | Event N          | ame Test                     |                           | Event Ends In           | Ohrs,15mins,14secs      |                 |        |        |            |
|                | Business         | Unit AUDITOR-CONTROLLER      |                           | Event Start Date        | 03/28/2023 11:49 AM PDT |                 |        |        |            |
|                | Eve              | nt ID 23-0007                |                           | Event End Date          | 03/30/2023 11:49 AM PDT |                 |        |        |            |
|                | Event St         | atus Posted                  |                           | Event Round             | 1                       |                 |        |        |            |
|                | Buyer N          | lame Jeremy Gross            |                           | Event Version           | 1                       |                 |        |        |            |
|                | Sealed E         | vent Yes                     |                           | Event Format            | Sell                    |                 |        |        |            |
|                | Payment Te       | erms                         |                           | Event Type              | RFx                     |                 |        |        |            |
|                | Contact Informa  | ation Jeremy Gross 👽         |                           | Billing Location        | AC General Accounting   |                 |        |        |            |
|                |                  | Test                         |                           | Event Currency          | US Dollar               |                 |        |        |            |
|                | Descrip          | ption                        |                           | Multiple Bids           | Allowed                 |                 |        |        |            |
|                |                  |                              | Æ Edit                    | s to Submitted Bids     | No                      |                 |        |        |            |
| 1              | View Bid Packa   | ge 🛛 🍇 View Discussion Forum |                           |                         |                         |                 |        |        |            |
|                |                  |                              |                           |                         |                         |                 |        |        | 1 row      |
|                |                  |                              |                           |                         |                         |                 |        |        | TTOW<br>↑↓ |
|                |                  |                              |                           |                         |                         |                 |        |        | 14         |
| Line<br>Number | Bid<br>Mandatory | Item Description             | Requested<br>Quantity/UOM | Start Price<br>Currency |                         |                 | nments |        |            |
| 1              | No               | Test                         | 1.0000                    | 1000.0000               |                         | P               |        |        |            |
|                |                  |                              | Each                      | USD                     | USD                     |                 |        |        |            |

### **Event Details**

### **Review Event**

If Interested in the Event, select Accept Invitation to simply accept the event and Bid on this later, or select Bid on Event to accept and Enter Bidding information at this time.

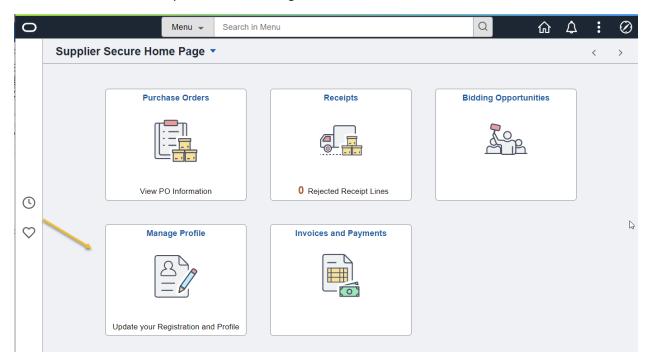

## Manage Profile

| <b>〈</b> Supplier Secure Home Page |         | Manaç                                                           | ge Profile                                |                              |                           | Q         | $\Diamond$    | : ⊘             |
|------------------------------------|---------|-----------------------------------------------------------------|-------------------------------------------|------------------------------|---------------------------|-----------|---------------|-----------------|
| E Supplier Change Request          |         |                                                                 |                                           |                              |                           |           | _             | Help            |
| T Update Profile                   | Welcome | Company Profile                                                 | Addresses                                 | Contacts                     | Payment Profile           | -         | Submit        |                 |
| E Manage Supplier Contacts         | Welcome |                                                                 |                                           | Exit                         | Save for Later            | Prev      | Review        | Changes         |
| 📄 Maintain My User Contact         |         | ( Staples Business Advanta                                      | age)                                      |                              |                           |           |               |                 |
|                                    | I       | Welcome to the County of Ri<br>link for additional questions of | verside's E-Supplier Portall<br>r details | Before changing your profile | information please refere | nce the R | egistration I | nstructions     |
|                                    |         |                                                                 |                                           | Exit                         | Save for Later            | ∳<br>Prev | rious         | Changes<br>Vext |
|                                    |         |                                                                 |                                           |                              |                           |           |               |                 |

Manage Supplier Tile Content

- Supplier Change Request
- Update Profile
- Manage Supplier Contacts
- Maintain My User Contacts

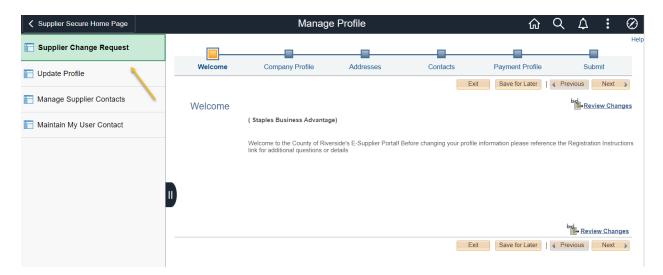

Supplier Change Request

Initiate a Supplier Change Request by selecting this tile

Change Can include:

Company Profile Update Address Updates Contact Updates Payment Information Updates

This Supplier Change Request initiates changes to the supplier record. The User will receive a notification after the request is submitted into approval. Once the Approval is complete, the user will be notified that the change was approved, denied, or if additional information is requested to complete the change.

| K Supplier Secure Home Page                           |                                                                                                    | Manage Profile |
|-------------------------------------------------------|----------------------------------------------------------------------------------------------------|----------------|
| 🔚 Supplier Change Request                             | General Profile Information                                                                        |                |
| 🔚 Update Profile                                      | STAPLESBUS-001                                                                                     |                |
| Manage Supplier Contacts     Maintain My User Contact | Password<br>Change password<br>Change or set up forgotten password help                            |                |
| 1                                                     | Personalizations                                                                                   |                |
|                                                       | My preferred language for PIA web pages is: English                                                |                |
|                                                       | My preferred language for reports and email is English  Currency Code USD Q                        |                |
|                                                       | Default Mobile Page                                                                                |                |
|                                                       |                                                                                                    |                |
|                                                       | Alternate User                                                                                     |                |
|                                                       | If you will be temporarily unavailable, you can select an alternate user to receive your routings. |                |
|                                                       | Alternate User ID Q                                                                                |                |
|                                                       | From Date (example:12/31/2000)                                                                     |                |
|                                                       | To Date (example:12/31/2000)                                                                       |                |
|                                                       | Workflow Attributes                                                                                |                |
|                                                       | Miscellaneous User Links                                                                           |                |
|                                                       |                                                                                                    | N              |
|                                                       | ■ Q   1-1 of 1 マ                                                                                   | ▶ ▶I           |
|                                                       | Primary Email Account Email Type Email Address                                                     |                |
|                                                       | ■ Business 	 jgross@cherryroad.com                                                                 |                |

Update Profile

User can Change Password and update User ID email

| Supplier Secure Home Page    |                            | Manage Profile |      |              | Q    | <b>∴ :</b> | $\oslash$ |
|------------------------------|----------------------------|----------------|------|--------------|------|------------|-----------|
| E Supplier Change Request    | Maintain Contacts          |                |      | New Window   | Help | Persona    | lize Page |
| E Update Profile             | Current Contacts           |                |      |              |      |            |           |
| T Manage Supplier Contacts   | Staples Business Advantage | 3              |      |              |      |            |           |
| The Maintain My User Contact | Current Contacts           |                | €    | 1-3 of 3 🗸 🕨 |      |            |           |
| `                            | Description                | Name           |      |              |      |            |           |
|                              | Corp - Products            |                | Edit | Delete       |      |            |           |
|                              | Kevin James                | Kevin James    | Edit | Delete       |      | C.         |           |
|                              | Jill Jones                 | Jill Jones     | Edit | Delete       |      |            |           |
|                              | Add a New Contac           | 4              |      |              |      |            |           |

### Manage Supplier Contact

| Supplier Secure Home Page  |                                                | Manage Profile |             | ណ៍     | Q    | Δ:     | Ø          |
|----------------------------|------------------------------------------------|----------------|-------------|--------|------|--------|------------|
| E Supplier Change Request  | Maintain Contacts                              |                | New         | Window | Help | Person | alize Page |
| T Update Profile           | Current Contacts<br>Staples Business Advantage |                |             |        |      |        |            |
| T Manage Supplier Contacts | Current Contacts                               |                | X           |        |      |        |            |
| 🔚 Maintain My User Contact |                                                |                |             |        |      |        |            |
|                            | Description                                    | Name           |             |        |      |        |            |
|                            | Corp - Products                                |                | Edit Delete | ,      |      |        |            |
|                            | Kevin James                                    | Kevin James    | Edit Delete | ,      |      |        |            |
|                            | Jill Jones                                     | Jill Jones     | Edit Delete | ,      |      |        |            |
|                            | Add a New Contac                               | 4              |             |        |      |        |            |

User can Add a New Contact, Edit and Existing Contact, or delete a contact that is no longer needed.

Contacts are used in selecting and receiving Bidding Event Opportunities from the system. If you wish to receive Bidding Event Opportunities please add your contact information through Add a New Contact.

Note: When you register as a New Supplier User, you are creating a new User ID. A New Contact is not created at that time. Please add the contact details if your Contact for the User ID is not listed as a contact.

| Supplier Securi |                            |                 | Suppli | er Contacts |     |               | ×     | 1 : C          |
|-----------------|----------------------------|-----------------|--------|-------------|-----|---------------|-------|----------------|
| 🔚 Supplier Chan | Maintain Contacts          |                 |        |             |     |               | <br>^ | Personalize Pa |
| Update Profile  | Contact Information        |                 |        |             |     |               | 1     |                |
|                 | Staples Business Advantage |                 |        |             |     |               |       |                |
| 📄 Manage Supp   | Description                |                 |        |             |     |               | R     |                |
| 📄 Maintain My U | Name                       |                 |        |             |     |               |       |                |
|                 | Email ID                   |                 |        |             |     |               |       |                |
|                 | URLID                      |                 |        |             |     |               |       |                |
|                 | Location                   |                 | ~      |             |     |               |       |                |
|                 | Role                       |                 | ~      |             |     |               |       |                |
|                 | Status                     | Active ~        |        |             |     |               |       |                |
|                 | Telephone Information      |                 |        | 14          |     |               | 1     |                |
|                 | *Туре                      | Prefix          | Phone  | Ext         |     |               | 1     |                |
|                 | Business Phone             |                 |        |             | Add | <u>Delete</u> | ł     |                |
|                 | Return to Contact List     | Future Contacts | \$     |             |     |               |       |                |
|                 | Save                       |                 |        |             |     |               | <br>Ŧ |                |
|                 |                            |                 |        |             |     |               |       |                |

### Add Contact Information

|                            |                      | Suppli       | er Contacts |            | × |
|----------------------------|----------------------|--------------|-------------|------------|---|
| Maintain Contacts          |                      |              |             |            |   |
| Contact Information        |                      |              |             |            |   |
| Staples Business Advantage |                      |              |             |            |   |
| Description                | Tom Smith            |              |             |            |   |
| Name                       | Tom Smith            |              |             |            |   |
| Email ID                   | jgross@cherryroad.co | m            |             |            |   |
| URLID                      |                      |              |             |            |   |
| Location                   |                      | ~            |             |            |   |
| Role                       | General              | ~            |             |            |   |
| Status                     | Active ~             |              |             |            |   |
| Telephone Information      |                      |              |             |            |   |
| E Q                        |                      |              | €           | 1 of 1 🗸 🕨 |   |
| *Туре                      | Prefix               | Phone        | Ext         |            | 2 |
| Business Phone             | • 1                  | 555/555-5555 |             | Add Delete |   |
| Return to Contact List     | Future Contacts      |              |             |            |   |
| Save                       |                      |              |             |            |   |
|                            |                      |              |             |            |   |

### Save

| Supplier Secure Home Page  |                            | Manage Profile |               | ŵ            | Q    | Δ      | Ø          |
|----------------------------|----------------------------|----------------|---------------|--------------|------|--------|------------|
| E Supplier Change Request  | Maintain Contacts          |                |               | New Window   | Help | Persor | alize Page |
| Update Profile             | Current Contacts           |                |               |              |      |        |            |
| T Manage Supplier Contacts | Staples Business Advantage | 3              |               |              |      |        |            |
| T Maintain My User Contact | Current Contacts           |                | 4           4 | 1-4 of 4 🗸 🕨 |      |        |            |
|                            | Description                | Name           |               |              |      |        |            |
|                            | Corp - Products            |                | Edit          | Delete       |      |        |            |
|                            | Kevin James                | Kevin James    | Edit          | Delete       |      |        |            |
|                            | Jill Jones                 | Jill Jones     | Edit          | Delete       |      |        |            |
|                            | Tom Smith                  | Tom Smith      | Edit          | Delete       |      |        |            |
|                            | Add a New Contac           | <b>x</b>       |               |              |      |        |            |

# Contact was successfully added

| Supplier Secure Home Page  | Manage Profile                              |             |                          |   | ඛ          | Q    | ۵          | :        | Ø    |
|----------------------------|---------------------------------------------|-------------|--------------------------|---|------------|------|------------|----------|------|
| E Supplier Change Request  | Maintain Sourcing Contact Info              | ormation    |                          |   | New Window | Help | Persor     | nalize   | Page |
| Totale Profile             | Please select your contact name with the pr |             | companies.               |   |            |      |            |          |      |
| Manage Supplier Contacts   | User ID SUP_TOM_STAPLES<br>Name             |             |                          |   |            |      |            |          |      |
| 🔚 Maintain My User Contact | Company Contacts                            |             |                          |   | K          | •    | 1-1 of 1 🔻 | <b>`</b> | •    |
|                            |                                             | Bidder Type | *Contact Sequence Number |   |            |      |            |          |      |
|                            | Staples Business Advantage                  | Supplier    | ٩                        |   |            |      |            |          |      |
|                            | II Save                                     |             |                          |   |            |      |            |          |      |
|                            |                                             |             |                          | 2 |            |      |            |          |      |

# Maintain My User Contact

| Supplier Secure Home Page  | Manage Profile                                                                                                    | ណ៍         | Q    | $\Diamond$ | : ⊘                                                                                                    |
|----------------------------|----------------------------------------------------------------------------------------------------|------------|------|------------|----------------------------------------------------------------------------------------------------|
| E Supplier Change Request  |                                                                                                    | New Window | Help | Perso      | onalize Page                                                                                                    |
| T Update Profile           | Maintain Sourcing Contact Information           Please select your contact name with the prompt button in the list of companies. |            |      |            |                                                                                                    |
| E Manage Supplier Contacts | User ID SUP_TOM_STAPLES<br>Name                                                                                                  |            |      |            |                                                                                                    |
| 🔚 Maintain My User Contact | Company Contacts                                                                                                    | I          | •    | 1-1 of 1   | •                                                                                                    |
|                            | Bidder Type *Contact Sequence Number                                                                                             |            |      |            |                                                                                                    |
|                            | Staples Business Advantage Supplier Q                                                                                            |            |      |            |                                                                                                    |
|                            | Save                                                                                                    |            |      |            |                                                                                                    |
|                            |                                                                                                    |            |      | I          | r de la companya de la companya de la |

| laintain        | Look Up (                           | Contact Sequence Number | ×    |
|-----------------|-------------------------------------|-------------------------|------|
| User ID<br>Name | Search by: Contact Sequence         | e Number 🗸 =            | Help |
| Company C       | Search Cancel Adv<br>Search Results | vanced Lookup           |      |
|                 | View 100 4 1-4 of 4                 | ✓ ▶ ▶                   |      |
| Staples Busi    | Contact Sequence Number             | Name 1                  |      |
| Save            | 1                                   | (blank)                 |      |
|                 | 2                                   | Kevin James             |      |
|                 | 3                                   | Jill Jones              |      |
|                 | 5                                   | Tom Smith               |      |

Select the Contact Sequence Number for the Contact to associate the Contact to the User ID

Note: This step is needed to associate the User ID to the contact.

| Supplier Secure Home Page                                       |                                                                                                    | Manage Profil                 | e                        | ណ៍         | Q    | $\Diamond$ | : Ø          |
|-----------------------------------------------------------------|----------------------------------------------------------------------------------------------------|-------------------------------|--------------------------|------------|------|------------|--------------|
| Supplier Change Request Update Profile Manage Supplier Contacts | Maintain Sourcing Contac<br>Please select your contact name with<br>User ID SUP_TOM_STAPLE<br>Name | the prompt button in the list | of companies.            | New Window | Help | Perso      | onalize Page |
| 🔚 Maintain My User Contact                                      | Company Contacts                                                                                   | Bidder Type                   | *Contact Sequence Number | H          | • [  | 1-1 of 1   | • •          |
|                                                                 | Staples Business Advantage                                                                         | Supplier                      | 5Q                       | Tom Smith  |      |            |              |

Save

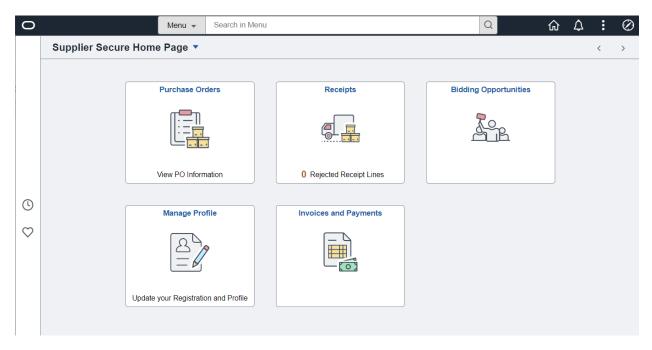

Supplier Home Page

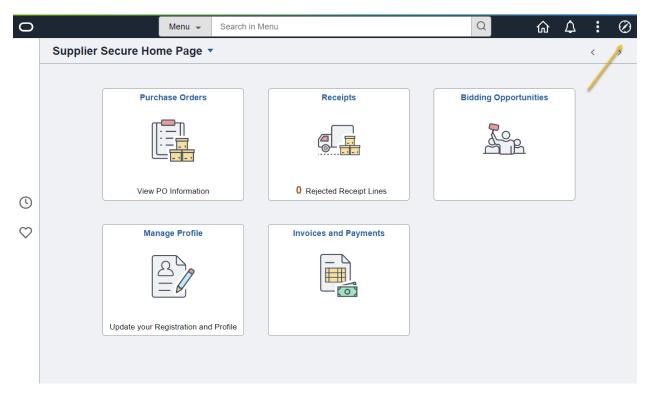

# Supplier Homepage Menu Options

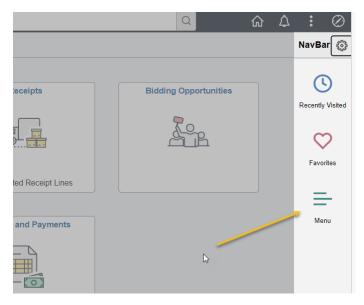

Select Menu to see additional menu options

Note: Many of the items listed in the Menu will be the same pages as are listed in the Tiles

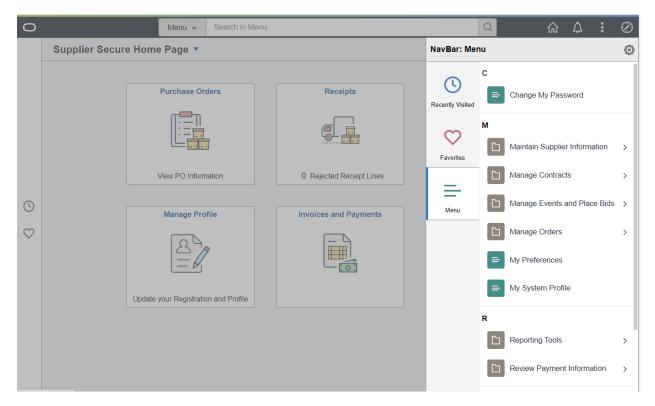

Menu

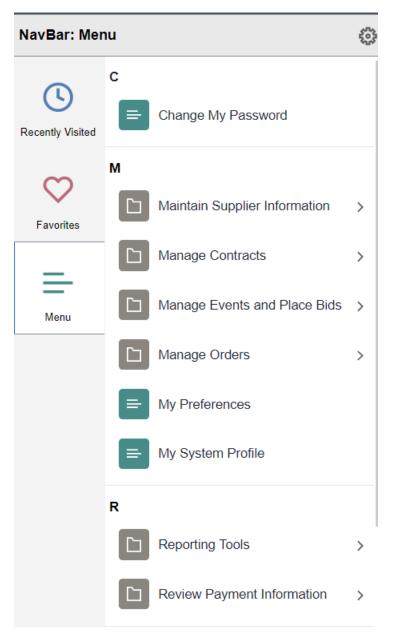

Menu Options

# Change Password

| User ID           | RV_ESUPPLIER_DEFAULT  |
|-------------------|-----------------------|
| Description       | Supplier User Default |
| *Current Password |                       |
| *New Password     |                       |
| *Confirm Password |                       |
|                   | Change Password       |

Change My Password

| NavBar: Menu                  |                                                             |  |
|-------------------------------|-------------------------------------------------------------|--|
| Menu                          |                                                             |  |
| Maintain Supplier Information |                                                             |  |
| Manage Supplier Contacts      |                                                             |  |
| Supplier Change Request       | >                                                           |  |
|                               |                                                             |  |
|                               |                                                             |  |
|                               | Menu Maintain Supplier Information Manage Supplier Contacts |  |

Maintain Supplier Information

Manage Supplier Contacts

Supplier Change Request

See Detail on Previous Pages. This is the same information as the Supplier Home Page Tile Details section.

| NavBar: Mer      | nu                                   | 102 |
|------------------|--------------------------------------|-----|
| 0                | Menu > Maintain Supplier Information |     |
| Recently Visited | Supplier Change Request              |     |
| $\heartsuit$     | Initiate Supplier Change             |     |
| Favorites        |                                      |     |
| Menu             |                                      |     |
|                  |                                      |     |

Initiate Change Request

| Contacts       |                                   |                       | Supplier Change Request Selectio |            |  |  |
|----------------|-----------------------------------|-----------------------|----------------------------------|------------|--|--|
| Supplier Cha   | ange Request Selec                | tion                  |                                  |            |  |  |
| Select Supplie | r                                 |                       |                                  |            |  |  |
| *Supplier      | IBM Corporation                   | ~                     |                                  |            |  |  |
| Pending Chan   | Create New<br>ge Requests<br>Name | Request<br>Request ID | Change Status                    | Date       |  |  |
| 000000060      | IBM Corporation                   | 000000004             | Pending Approval                 | 03/29/2023 |  |  |
| 000000060      | IBM Corporation                   | 000000005             | Pending Approval                 | 03/29/2023 |  |  |
| 00000000       | IBM Corporation                   | 00000000              | T chung Approva                  | 03/23/2023 |  |  |
|                |                                   |                       |                                  |            |  |  |

Create New Request or View Pending Request

See Detail on Previous Pages. This is the same information as the Supplier Home Page Tile Details section.

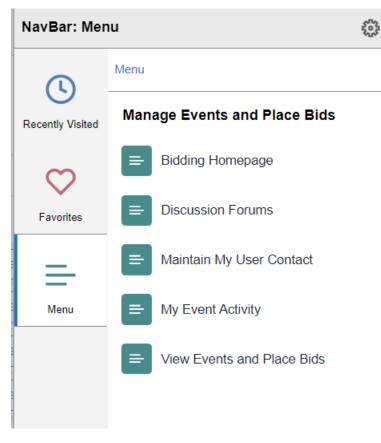

Manage Events and Place Bids

| NavBar: Mer      | าน สุ                        | 502 |
|------------------|------------------------------|-----|
|                  | Menu                         |     |
| Recently Visited | Manage Events and Place Bids |     |
| $\heartsuit$     | Bidding Homepage             |     |
| Favorites        | Discussion Forums            |     |
| =                | E Maintain My User Contact   |     |
| Menu             | My Event Activity            |     |
|                  | E View Events and Place Bids |     |
|                  |                              |     |
|                  |                              |     |

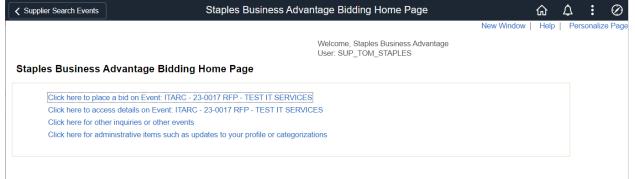

### **Bidding Home Page**

Summary of Active Bids and links to Event Details

| NavBar: Men                                                           | u                      |                                      |                                                              | 507<br>507   |      |            |   |            |                                    |
|-----------------------------------------------------------------------|------------------------|--------------------------------------|--------------------------------------------------------------|--------------|------|------------|---|------------|------------------------------------|
|                                                                       | Menu                   |                                      |                                                              |              |      |            |   |            |                                    |
| Recently Visited                                                      | Manage Events          | and Place                            | Bids                                                         |              |      |            |   |            |                                    |
| $\heartsuit$                                                          | Bidding Hor            | nepage                               |                                                              |              |      |            |   |            |                                    |
| Favorites                                                             | E Discussion           | Forums                               |                                                              |              |      |            |   |            |                                    |
| =                                                                     | E Maintain M           | y User Conta                         | act                                                          |              |      |            |   |            |                                    |
| Menu                                                                  | My Event A             | ctivity                              |                                                              |              |      |            |   |            |                                    |
|                                                                       | View Event             | s and Place                          | Bids                                                         |              |      |            |   |            |                                    |
|                                                                       |                        |                                      |                                                              |              |      |            |   |            |                                    |
| Wetcome View Events and Place E Enter search criteria to locate an ev |                        |                                      | Events and Place<br>Welcome, IBM Corp<br>User: Supplier User | oration      |      |            |   | New Window | ☆ ♪ : ⊘<br>Help   Personalize Page |
| <ul> <li>Search Criteria</li> </ul>                                   |                        |                                      |                                                              |              |      |            |   |            |                                    |
| Use Saved Search                                                      | ~                      |                                      |                                                              |              |      |            |   |            |                                    |
|                                                                       |                        | Bassilia Oh 111 - 1                  |                                                              |              |      |            |   |            |                                    |
| Event ID                                                              |                        | Results Should Includ                | σ.                                                           |              |      |            |   |            |                                    |
| Event Name<br>Event Type                                              | ~                      | Purchase Event<br>Request For Inform | nation                                                       |              |      |            |   |            |                                    |
| Event Status                                                          |                        |                                      |                                                              |              |      |            |   |            |                                    |
|                                                                       | is?                    |                                      |                                                              |              |      |            |   |            |                                    |
| Search                                                                | Clear Criteria         |                                      |                                                              |              |      |            |   |            |                                    |
| Manage Saved Searches                                                 | Save Search Criteria   | Advar                                | nced Search Criteria                                         |              |      |            |   |            |                                    |
|                                                                       |                        |                                      |                                                              |              |      |            |   |            |                                    |
| Search Results                                                        |                        |                                      |                                                              |              |      | 1-3 of 3 🗸 |   |            |                                    |
| Event ID                                                              | Event Name             | Format                               | Туре                                                         | End Date     |      |            |   |            |                                    |
| ACARC-23-0004                                                         | RFP - TEST IT SERVICES | Sell                                 | RFx                                                          | Event Comple | eted |            |   |            |                                    |
|                                                                       |                        |                                      |                                                              | Event Comple |      |            |   |            |                                    |
| ACARC-23-0007                                                         | Test                   | Sell                                 | RFx                                                          | Event Comple |      |            |   |            |                                    |
| ITARC-23-0005                                                         | RFP - TEST IT SERVICES | Sell                                 | RFx                                                          | Event Comple | sted |            | - |            |                                    |

View Events and Place Bids

Review Event by selection the link for the Event

Bid on the Desired Events

| NavBar: Mer      | าน                           | ŝ |
|------------------|------------------------------|---|
|                  | Menu                         |   |
| Recently Visited | Manage Events and Place Bids |   |
| C                | Bidding Homepage             |   |
| Favorites        | Discussion Forums            |   |
| _                | E Maintain My User Contact   |   |
| Menu             | My Event Activity            |   |
|                  | E View Events and Place Bids |   |

| ✓ User Contact                                             | Event Activ                           | /ity                  | ۵                                                                               | $\Diamond$ | :        | $\oslash$ |
|------------------------------------------------------------|---------------------------------------|-----------------------|---------------------------------------------------------------------------------|------------|----------|-----------|
| Event Activity                                             |                                       |                       | New Window   Hel<br>Welcome, Staples Business Advantag<br>User: SUP_TOM_STAPLES |            | rsonaliz | e Page    |
| Event Activity Summary                                     |                                       |                       |                                                                                 |            |          |           |
| Click on number to view events below<br>Events Invited To: | Events Bid On: 0                      | Events Awarded:       | 0                                                                               |            |          |           |
| ▼ Search Criteria                                          |                                       |                       |                                                                                 |            |          |           |
| Event Format                                               | <ul> <li>Events Invited To</li> </ul> | $\odot$ Events Bid On | ⊖ Events Awarded                                                                |            |          |           |
| Event Type                                                 | ▼ Date Range: From                    | m                     | Through                                                                         |            |          |           |
| Legend Return to My Bid Activity Refresh                   |                                       |                       |                                                                                 |            | ĸ        |           |

### **Event Details**

Current and Historical View of Events. Different than other pages through similar information

| NavBar: Mer      | NavBar: Menu                |  |  |  |  |  |
|------------------|-----------------------------|--|--|--|--|--|
|                  | Menu                        |  |  |  |  |  |
| Recently Visited | Manage Orders               |  |  |  |  |  |
| C                | Acknowledge Purchase Orders |  |  |  |  |  |
| Favorites        | E Review Purchase Orders    |  |  |  |  |  |
| =                | View Order Summary          |  |  |  |  |  |
| Menu             |                             |  |  |  |  |  |
|                  |                             |  |  |  |  |  |

# Mange Orders

| Supplier Search Events         | Review Purchase Orders                |            |      | <b>↓ :</b> | Ø        |
|--------------------------------|---------------------------------------|------------|------|------------|----------|
| Durah and Orders               |                                       | New Window | Help | Persona    | ilize Pa |
| Purchase Orders Filter Options |                                       |            |      |            |          |
| IBM Corporation                |                                       |            |      |            |          |
|                                | n Search, Leave blank for all values. |            |      |            |          |
| Search Criteria                |                                       |            |      |            |          |
| From PO ID                     | Q DO's Waiting Acknowledgement        |            |      |            |          |
| To PO ID                       | Q                                     |            |      |            |          |
| Item ID                        | Q                                     |            |      |            |          |
| Supplier Item ID               | Q                                     |            |      |            |          |
| From Date                      | 02/01/2019 (example: 01/31/2000)      |            |      |            | 3        |
| To Date                        | 03/30/2023 iii) (example: 01/31/2000) |            |      |            | 45       |
| Buyer                          | Q                                     |            |      |            |          |
| Contract ID                    | Q                                     |            |      |            |          |
| Contract Version               |                                       |            |      |            |          |
| Release                        |                                       |            |      |            |          |
| Search                         |                                       |            |      |            |          |

Set Filter Options to find desired PO

Search

| <         | Supplier Search Events       |                 |                           | Revie | w Purchase Orders |            |                     |           |               | ώ        | ∆ : ⊘            |
|-----------|------------------------------|-----------------|---------------------------|-------|-------------------|------------|---------------------|-----------|---------------|----------|------------------|
| Pu        | rchase Orders                |                 |                           |       |                   |            |                     |           | New Window    | Help     | Personalize Page |
| Pu        | rchase Order Lis             | t               |                           |       |                   |            |                     |           |               |          | _                |
| BM        | Corporation                  |                 |                           |       | D                 | fault View | v for Change Orders | All lines |               | ~        |                  |
| Set       | POs Return<br>filter options | ed 19           |                           |       |                   | Per Page   |                     |           | 1 to 19 of 19 | ► Last   | ß                |
|           |                              |                 |                           |       |                   |            |                     |           |               |          |                  |
| urc<br>=; | chase Order List             |                 |                           |       |                   |            |                     |           | 1-19 of 19 🗸  | View All |                  |
|           |                              | r Details       |                           |       |                   |            |                     |           | 1 10 01 10    | ,        |                  |
|           |                              |                 |                           |       |                   |            | Acknowledge         |           |               |          |                  |
|           | Purchase Order               | Status          | Last Dispatched Date/Time | Lines | Total Amount      |            | Status              |           |               |          |                  |
|           | 0000005482                   | Dispatched      | 01/24/2023 2:10:16PM      | 1     | 384.00            | USD        | New                 |           | View PDF      | ]        | <b>^</b>         |
|           | 0000190857                   | Dispatched      | 07/28/2022 5:28:25PM      | 2     | 26,575.01         | USD        | New                 |           | View PDF      | ]        |                  |
|           | 0000071430                   | Change Order -1 | 07/25/2022 11:12:24AM     | 1     | 23,925.00         | USD        | New                 |           | View PDF      | ]        |                  |
|           | 0000301820                   | Compl           | 11/18/2021 4:11:32PM      | 1     | 2,100.00          | USD        |                     |           | View PDF      |          |                  |
|           | 0000187130                   | Change Order -1 | 10/27/2021 10:48:03AM     | 2     | 31,168.46         | USD        | New                 |           | View PDF      |          |                  |
|           | 0000181644                   | Change Order -2 | 07/14/2021 10:39:42AM     | 1     | 30,704.03         | USD        |                     |           | View PDF      |          |                  |
|           | 0000071095                   | Compl           | 07/01/2021 4:35:18PM      | 1     | 19,970.00         | USD        |                     |           | View PDF      |          |                  |
|           | 0000010410                   | Change Order -1 | 01/14/2021 11:32:58AM     | 1     | 0.00              | USD        |                     |           | View PDF      | ]        |                  |
|           | 21-0003999                   | Change Order -3 | 12/14/2020 11:15:54AM     | 1     | 180,000.00        | USD        |                     |           | View PDF      | ]        |                  |
|           | 0000070883                   | Change Order -1 | 10/02/2020 11:08:20AM     | 1     | 0.00              | USD        |                     |           | View PDF      | ]        |                  |

## Review PO Summary

## Select Link for PO for PO Details

| C Supplier Search Events                                                                                        |                                                                                                    |            |      |        |           |     |  |  |  |
|----------------------------------------------------------------------------------------------------|----------------------------------------------------------------------------------------------------|------------|------|--------|-----------|-----|--|--|--|
| Purchase Orders                                                                                                 | 1                                                                                                    | New Window | Help | Person | alize Pag | e 🔺 |  |  |  |
| Purchase Order Deta                                                                                             | ils                                                                                                    |            |      |        |           | L   |  |  |  |
| IBM Corporation                                                                                                 |                                                                                                    |            |      |        |           | L   |  |  |  |
| PO Number                                                                                                    | 0000301820 Purchase Order Date 11/18/2021                                                                                                    |            |      |        |           | L   |  |  |  |
| PO Status                                                                                                    |                                                                                                    |            |      |        |           |     |  |  |  |
| Buyer                                                                                                    | Taylor Crivello Purchase Order Total                                                                                                    |            |      |        |           | l   |  |  |  |
| Billing Location                                                                                                | 4125-95100 Merchandise Amount 2,100.00                                                                                                    |            |      |        |           |     |  |  |  |
|                                                                                                    | 4125-85100 Freight/Tax/Misc. 0.00                                                                                                    |            |      |        |           |     |  |  |  |
| Payment Terms                                                                                                   | Net 30 Total Amount 2,100.00 USD                                                                                                    |            |      |        |           | L   |  |  |  |
|                                                                                                    |                                                                                                    |            |      |        |           | l   |  |  |  |
| &Header Comments                                                                                                | Q I I II II II View All                                                                                                    |            |      |        |           |     |  |  |  |
| PROCESSED INVOICE MI                                                                                            | 65639 DATED: 11/12/21 FOR FISCAL SERVICES                                                                                                    |            |      |        |           | L   |  |  |  |
| OKAY BY JEANETTE BAT                                                                                            | 28                                                                                                    |            |      |        |           |     |  |  |  |
| PAYMENTITERMS - For ca<br>are received, whichever is I                                                          | Iculating due dates for payment terms, the County will use either the date that the invoice is received by the County or the date the goods/services<br>ater. Net 30. FOB Destination, price includes shipping and handling. |            |      |        |           |     |  |  |  |
| In the event of contradiction                                                                                   | n, between the County's and the Seller's conditions, the County's Terms and Conditions shall prevail.                                                                                                    |            |      |        |           |     |  |  |  |
| *116-200 General Terms                                                                                          | urchasing.co.riverside.ca.us/ to view/print County Terms and Conditions                                                                                                    |            |      |        |           |     |  |  |  |
|                                                                                                    | TO EXCEED DOLLAR AMOUNT. NO CHANGES MADE WITHOUT PRIOR PURCHASING APPROVAL.                                                                                                    |            |      |        |           |     |  |  |  |
| Taylor Crivello, Buyer II<br>PHONE: (951) 486-5471<br>FAX: (951) 486-5515<br>EMAIL: T.crivello@ruhealth<br>View | org                                                                                                    |            |      |        |           |     |  |  |  |

| Purchase Ord | Purchase Order Lines           IF         Q         III of 1 v         IVew All |                   |                                      |          |     |                 |     |  |  |  |
|--------------|---------------------------------------------------------------------------------|-------------------|--------------------------------------|----------|-----|-----------------|-----|--|--|--|
| Line Infor   | mation <u>E</u> xten                                                            | sion Line Details | Contract Info                        |          |     |                 |     |  |  |  |
| Line         | Status                                                                          | Item ID           | Description                          | Quantity |     | Merchandise Amt |     |  |  |  |
| 1            | Closed                                                                          | 95635             | INVOICE # MI65639 DATED:<br>11/12/21 | 1.0000   | DOL | 2,100.00        | USD |  |  |  |

| Invoice List |              |          |     |            | II I 1-1  | I of 1 🗸 🕨 🕨   View All |
|--------------|--------------|----------|-----|------------|-----------|-------------------------|
| Invoice      | Invoice Date | Amount   |     | Due Date   | Appr Stat | Voucher                 |
| MI65639      | 11/12/2021   | 2,100.00 | USD | 11/12/2021 | Approved  | 00482464                |

Return to Purchase Order List

### **Displays Invoices**

### Select Link for Invoice Detail

| Supplier Sear       | rch Events |                                 |                     | F        | Review Purcha | ase Orders      |            |           |                                 |
|---------------------|------------|---------------------------------|---------------------|----------|---------------|-----------------|------------|-----------|---------------------------------|
| urchase Or          | dara       |                                 |                     |          |               |                 |            |           | New Window   Help   Personalize |
| voice Deta          |            |                                 |                     |          |               |                 |            |           |                                 |
| M Corporation       |            |                                 |                     |          |               |                 |            |           |                                 |
|                     |            | Invoice Number MI65639          |                     |          |               | Invoice Dat     | te 11/12   | 2/2021    |                                 |
|                     | Gross      | Invoice Amount \$2,100.000      |                     |          |               | Due Dat         | te 11/12   | 2/2021    |                                 |
| Invoice Line        | S          |                                 |                     |          |               |                 |            |           |                                 |
| в Q                 |            |                                 |                     |          |               | I∢              | 1 🗸 🕨      | View All  |                                 |
| tem ID              | De         | escription                      | Statistic<br>Amount |          | Unit Price    | Merchandise Amo | unt        |           |                                 |
| 95635               |            | IVOICE # MI65639<br>ATED: 11/12 |                     | DOL      | 2,100.00000   | \$2,10          | 00.00 US   | D         |                                 |
| Payment Scl         | hadula     |                                 |                     |          |               |                 |            |           |                                 |
|                     | lieuule    |                                 |                     |          |               |                 | -1 of 1 🗸  | ► ► View  | All                             |
| Scheduled to<br>Pay | Payment    | Ame                             | punt                | Discount | Method        | Status          | On<br>Hold | Wthd Hold |                                 |
| 11/18/2021          | 000016498  | 3 \$2,1                         | 00.00 USD           | \$0.00   | ACH           | Paid            | No         | No        |                                 |

Return to Purchase Order Details

Return to Purchase Order List

Invoice Detail

| NavBar: Menu     |                             |  |  |  |  |  |
|------------------|-----------------------------|--|--|--|--|--|
| 0                | Menu                        |  |  |  |  |  |
| Recently Visited | Manage Orders               |  |  |  |  |  |
| c                | Acknowledge Purchase Orders |  |  |  |  |  |
| Favorites        | E Review Purchase Orders    |  |  |  |  |  |
| =                | View Order Summary          |  |  |  |  |  |
| Menu             |                             |  |  |  |  |  |

# **Review Order Summary**

| Search Payments                                                                 |                      |                     |              |   | View Order S | ummary |
|---------------------------------------------------------------------------------|----------------------|---------------------|--------------|---|--------------|--------|
| View Order Summary<br>Filter Options                                            |                      |                     |              |   |              |        |
| IBM Corporation<br>Enter search criteria and click or<br><b>Search Criteria</b> | n Search. Leave blan | k for all values.   |              |   |              |        |
| Include PO Data □ Include PIanned POs                                           |                      |                     | PO Status    |   | ~            |        |
| From Date                                                                       | 02/01/2019           | (example: 01/31/200 | Order Status |   | ~            |        |
| To Date                                                                         | 03/30/2023           | (example: 01/31/200 | 0)           |   |              |        |
| Item ID                                                                         |                      | Q                   |              |   |              |        |
| Supplier Item ID                                                                |                      |                     |              | Q |              |        |
| Search                                                                          |                      |                     |              |   |              |        |

Enter Filter Criteria

| Search Pay    | yments        |                                                                                                    | View Orde   | r Sum | mary                             |            |      |            | 6 4 <b>:</b> (         |
|---------------|---------------|----------------------------------------------------------------------------------------------------|-------------|-------|----------------------------------|------------|------|------------|------------------------|
| View Order    | r Summary     |                                                                                                    |             |       |                                  |            |      | New Window | Help   Personalize Pag |
| Order Sche    |               |                                                                                                    |             |       |                                  |            |      |            |                        |
| BM Corporatio |               |                                                                                                    |             |       |                                  |            |      |            |                        |
| Schedules     |               |                                                                                                    |             |       |                                  |            |      |            |                        |
| ■ Q           |               |                                                                                                    |             |       |                                  |            |      |            |                        |
| Due Date      | Item ID       | Description                                                                                                    | Quantity    |       | Business Unit                    | PO Number  | Туре | Status     | Ship To                |
| 03/21/2023    | 20913         | 11/2022 Overage Fee X96 IBM Essential<br>Ste.(Saa5) Managed Client Device<br>4074509 01/04/23                                                                                              | 96.0000     | EA    | DEPARTMENT OF ANIMAL<br>SERVICES | 0000005482 | PO   | Dispatched | Department of Anima    |
| 02/03/2023    |               | Usage/Subscription Fee,IBM MaaS360<br>Essential Suites (SaaS) Manage Client<br>Device Overage Overage Rate: \$4.00 Total<br>Monthy Overages VARIOUS INVOICES<br>SENT TO THE WRONG ADDRESS. | 1.0000      | EA    | DEPARTMENT OF ANIMAL<br>SERVICES | 23-0021838 | PO   | Dispatched | Department of Animal   |
| 09/02/2022    | 20800         | Quote #27253600 IBM SPSS Statistics<br>Base Concurrent User License + SW<br>Subscription & Support 1 2 Months                                                                              | 23,925.0000 | EA    | DEPARTMENT OF PUBLIC<br>HEALTH   | 0000071430 | PO   | Dispatched | Pub Health 14539 Inr   |
| 10/26/2021    | MH92045-00177 | FY2122 SSJ SPSS SOFTWARE MAIN;<br>INV 3596733 ANNUAL RENEWAL                                                                                                    | 1.0000      | DOL   | MENTAL HEALTH                    | 0000187130 | PO   | Dispatched | MH Fiscal Svc Rvrsd    |
| 11/26/2021    | MH92045-00177 | FY2122 SSJ SPSS SOFTWARE MAIN;<br>INV 3596733 ANNUAL RENEWAL                                                                                                    | 1.0000      | DOL   | MENTAL HEALTH                    | 0000187130 | PO   | Dispatched | MH Fiscal Svc Rvrsd    |
| 07/28/2022    | MH92045-00181 | INVOICE# 3928542 06/29/2022 FY2223<br>SSJ SPSS SOFTWARE MAIN \$12,730.70<br>NON TAXED                                                                                                    | 1.0000      | DOL   | MENTAL HEALTH                    | 0000190857 | РО   | Dispatched | MH Fiscal Svc Rvrsd    |

# View Order Summary

### **General Profile Information**

Supplier User Default

#### Password

| Change password                          |   |
|------------------------------------------|---|
| Change or set up forgotten password help | р |

### Personalizations

| My preferred language for PIA web pages is:    | English   |   |
|------------------------------------------------|-----------|---|
| My preferred language for reports and email is | English ~ |   |
| Currency Code                                  | USD Q     |   |
| Default Mobile Page                            |           | ۹ |

#### Alternate User

If you will be temporarily unavailable, you can select an alternate user to receive your routings.

| Alternate User ID | Q                        |
|-------------------|--------------------------|
| From Date         | <br>(example:12/31/2000) |
| To Date           | <br>(example:12/31/2000) |

### Workflow Attributes

Email User

Worklist User

Miscellaneous User Links

My System Profile

| NavBar: Mer      | nu               |   |
|------------------|------------------|---|
| 0                | Menu             |   |
| Recently Visited | Reporting Tools  |   |
| 0                | Query            | > |
| Favorites        | E Report Manager |   |
| =                |                  |   |
| Menu             |                  |   |
|                  |                  |   |

# **Reporting Tool**

|    | ✓ List                           |                            |                            | Queŋ        | Viewer |            | <u>م</u> ۵ | :          | $\oslash$ |
|----|----------------------------------|----------------------------|----------------------------|-------------|--------|------------|------------|------------|-----------|
| F  | Query Viewer                     |                            |                            |             |        | New Window | Help   Per | sonalize I | Page      |
| 26 | Enter any information you have a | ind click Search. Leave fi | elds blank for a list of a | all values. |        |            |            |            |           |
|    | *Search By                       | Query Name 🗸               | begins with                |             | ]      |            |            |            |           |
|    | Search                           | Advanced Search            | -                          |             |        |            | fu)        |            |           |

Query Viewer

| < Q  | uery Viewer |                         |             |                         | Report Ma | anager   |
|------|-------------|-------------------------|-------------|-------------------------|-----------|----------|
| Li   | st Explorer | Administration Archives |             |                         |           |          |
| Fol  | der         | Instance Created On     | to Last     | Refresh                 | 1 Days    | ~        |
| Repo | $\sim$      |                         |             | ∢                       |           | View All |
|      | Report      | Report Description      | Folder Name | Completion<br>Date/Time | Report ID | Process  |
| 1    | Report      |                         |             |                         |           |          |

List | Explorer | Administration | Archives

Report Manager

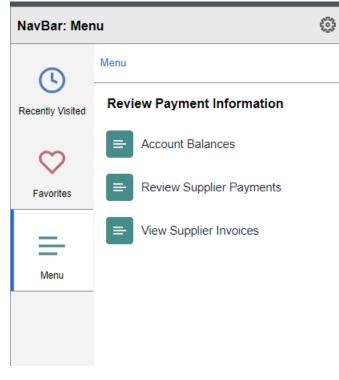

**Review Payment Information** 

| Account Balance | es           |              |     |            |          |            |
|-----------------|--------------|--------------|-----|------------|----------|------------|
| nvoice List     |              |              |     |            |          |            |
| BM Corporation  |              |              |     |            |          |            |
| Amount          |              | \$384.00 USD |     |            |          |            |
| nvoice List     |              |              |     |            |          |            |
| ■ Q             |              |              |     |            | M        | 1-1 of 1 ∨ |
| Invoice Number  | Invoice Date | Amount       |     | Due Date   | Status   | Voucher    |
| 4074509         | 01/04/2023   | \$384.00     | USD | 02/03/2023 | Approved | 00024741   |

### Account Balance

| Account Balances                           |                                  | Review Supplier Payments |
|--------------------------------------------|----------------------------------|--------------------------|
| Review Payments                            |                                  |                          |
| Filter Options                             |                                  |                          |
| IBM Corporation                            |                                  |                          |
| Enter search criteria and click on Search. | Leave blank for all values.      |                          |
| Search Criteria                            |                                  |                          |
| Invoice Number                             |                                  |                          |
| Payment Reference                          |                                  |                          |
| From Payment Date                          | 03/01/2020 (example: 12/31/2000) |                          |
| To Payment Date                            | 03/30/2023 (example: 12/31/2000) |                          |
| Search                                     |                                  |                          |
|                                            |                                  |                          |
|                                            | $\searrow$                       |                          |
|                                            |                                  |                          |
|                                            |                                  |                          |
| 1                                          |                                  |                          |
| Review Suplier Payments                    |                                  |                          |

Account Balances

**Review Payments** 

Payments Made

IBM Corporation

Set filter options

Payments Made

| ■ Q        |                |              |              | 1-78 of 78 🗸 🕨 |
|------------|----------------|--------------|--------------|----------------|
| Reference  | Invoice Number | Payment Date | Amount       |                |
| 0000120063 | S160252        | 03/24/2020   | \$33,321.68  | USD            |
| 0000120063 | S160253        | 03/24/2020   | \$33,321.68  | USD            |
| 0000120063 | S160254        | 03/24/2020   | \$33,321.68  | USD            |
| 0000120063 | S160255        | 03/24/2020   | \$33,321.68  | USD            |
| 0000121332 | S160256        | 04/09/2020   | \$2,976.84   | USD            |
| 0000122975 | S160257        | 05/04/2020   | \$2,976.84   | USD            |
| 0000122976 | 6809046839     | 05/04/2020   | \$17.00      | USD            |
| 0000123542 | Q8474KI        | 05/11/2020   | \$179,940.97 | USD            |
| 0000125377 | 6809048060     | 06/03/2020   | \$20.40      | USD            |

## Payments Made

Select Link to see Details

Account Balances

| Review Payments |                            |              |          |     |                   |          |             |         |
|-----------------|----------------------------|--------------|----------|-----|-------------------|----------|-------------|---------|
| Payment Details |                            |              |          |     |                   |          |             |         |
| IBM Corporation |                            |              |          |     |                   |          |             |         |
| 0000120063      |                            |              |          |     |                   |          |             |         |
| Invoice N       | umber \$160252             |              |          |     | Payment Date      | 03/24/20 | 20          |         |
| M               | lethod ACH                 |              |          |     | Pay Status        | Paid     |             |         |
| A               | mount \$33,321.68          |              |          |     | Currency          | USD      |             |         |
| P               | aid To IBM Corporation     |              |          |     |                   |          |             |         |
|                 |                            |              |          |     |                   |          |             |         |
|                 | ountry USA United Sta      |              |          |     |                   |          |             |         |
|                 | dress 1 IBM Global Service |              |          |     |                   |          |             |         |
|                 | dress 2 Business Machines  | s Corporatio | on       |     |                   |          |             |         |
| Ad              | dress 3 PO Box 676673      |              |          |     |                   |          |             |         |
|                 | City Dallas                |              |          |     |                   |          |             |         |
|                 | County                     |              |          | P   | ostal 75267-8673  |          |             |         |
|                 | State TX Texas             | 5            |          |     |                   |          |             |         |
|                 |                            |              |          |     |                   |          |             |         |
|                 | From UNION BANK            |              |          |     |                   |          |             |         |
| Payment Advice  |                            |              |          |     |                   |          |             |         |
| ≡ Q             |                            |              |          |     |                   |          |             | 8 🗸 🕨 🕅 |
| Invoice         | Gross Amount               |              | Discount |     | Discount<br>Taken |          | Paid Amount |         |
| S160255         | 2,976.84                   | USD          | 0.00     | USD | 0.00              | USD      | 2,976.84    | USD     |
| S160255         | 0.00                       | USD          | 0.00     | USD | 0.00              | USD      | 0.00        | USD     |
| S160254         | 13,684.00                  | USD          | 0.00     | USD | 0.00              | USD      | 13,684.00   | USD     |
| S160254         | 0.00                       | USD          | 0.00     | USD | 0.00              | USD      | 0.00        | USD     |
| S160253         | 13,684.00                  | USD          | 0.00     | USD | 0.00              | USD      | 13,684.00   | USD     |
| S160253         | 0.00                       | USD          | 0.00     | USD | 0.00              | USD      | 0.00        | USD     |
| S160252         | 2,976.84                   | USD          | 0.00     | USD | 0.00              | USD      | 2,976.84    | USD     |

0.00 USD

0.00 USD

0.00 USD

Return to Payments Made

S160252

**Review Payments – Payment Details** 

0.00 USD

View Supplier Invoices Account Balances **Review Invoices** Filter Options IBM Corporation Enter search criteria and click on Search. Leave blank for all values. Search Criteria Q From Invoice Number Q To Invoice Number Q Item ID Supplier Item ID Q iii From Date 02/01/2020 (example: 01/31/2000) To Date 03/30/2023 .... (example: 01/31/2000) From Amount To Amount Approval Status ~ Search

### **Review Invoices**

Select Filter Criteria

Search

Account Balances

**Review Invoices** 

Invoice List

IBM Corporation

Set filter options

Invoice List 

| ■ Q            |              |              |     |                    | I          | <ul> <li>I-77 of 77 ∨</li> </ul> |
|----------------|--------------|--------------|-----|--------------------|------------|----------------------------------|
| Invoice Number | Invoice Date | Gross Amt    |     | Approval<br>Status | Due Date   | Voucher                          |
| 4074509        | 01/04/2023   | \$384.00     | USD | Approved           | 02/03/2023 | 00024741                         |
| 4046931        | 12/04/2022   | \$372.00     | USD | Approved           | 01/03/2023 | R0213686                         |
| 4026428        | 11/04/2022   | \$364.00     | USD | Approved           | 12/04/2022 | R0211293                         |
| Q20830B        | 11/01/2022   | \$179,940.97 | USD | Approved           | 11/01/2022 | R0203641                         |
| 4019272        | 10/25/2022   | \$9,360.00   | USD | Approved           | 11/24/2022 | R0209702                         |
| 4005148        | 10/04/2022   | \$364.00     | USD | Approved           | 11/03/2022 | R0199631                         |
| 4005271        | 10/04/2022   | \$4,800.00   | USD | Approved           | 11/03/2022 | R0205591                         |
| 3982107        | 09/04/2022   | \$356.00     | USD | Approved           | 10/04/2022 | R0194954                         |
| 3980997        | 09/01/2022   | \$12,096.00  | USD | Approved           | 09/01/2022 | R0195950                         |
| 3959357        | 08/04/2022   | \$348.00     | USD | Approved           | 09/03/2022 | R0194557                         |
| Q9548L0        | 08/01/2022   | \$179.940.97 | USD | Approved           | 08/31/2022 | R0190752                         |

javascript:submitAction win0(document.win0,'PO SSREVINV WRK SEARCH BUTTON');

Invoice List based on Search Criteria

Select Link to see Details

| Review Invo                             | ices                                 |                   |                     |       |                              |                        |                                |       |                      |
|-----------------------------------------|--------------------------------------|-------------------|---------------------|-------|------------------------------|------------------------|--------------------------------|-------|----------------------|
| nvoice Det                              |                                      |                   |                     |       |                              |                        |                                |       |                      |
| BM Corporation                          |                                      |                   |                     |       |                              |                        |                                |       |                      |
|                                         | Invoice Number                       | 4074509           |                     | In    | voice Tota                   | I                      |                                |       |                      |
|                                         | Invoice Date                         | 01/04/2023        |                     |       | Gr                           | oss Amount             |                                | \$384 | 4.00 USD             |
|                                         | Due Date                             | 02/03/2023        |                     |       |                              | Discount<br>Net Amount |                                |       | 0.00 USD<br>4.00 USD |
| D                                       | iscount End Date                     |                   |                     |       |                              |                        |                                |       |                      |
|                                         | Approval Status                      |                   |                     |       |                              |                        |                                |       |                      |
|                                         | Payment Status                       | To be Paid        |                     |       |                              |                        |                                |       |                      |
|                                         | Terms                                | Net 30 Days       |                     |       |                              |                        |                                |       |                      |
|                                         |                                      | Not co Bayo       |                     |       |                              |                        |                                |       |                      |
| Invoice Lin                             |                                      |                   |                     |       |                              |                        |                                |       |                      |
| ▼ Invoice Lin                           |                                      |                   |                     |       |                              | I                      | <ul> <li>I-1 of 1 ∨</li> </ul> |       | View All             |
| -                                       |                                      |                   | Statistic<br>Amount | UOM   | Jnit Price                   |                        | I-1 of 1 ∨ Merchandise Amt     |       | View All             |
| ₽ Q                                     | e Details Descript 11/2022 0         | on<br>Iverage Fee |                     | UOM L | <b>Jnit Price</b><br>4.00000 |                        |                                |       | View All             |
| E Q                                     | e Details<br>Descript                | on<br>Iverage Fee |                     |       |                              |                        | Merchandise Amt                |       | View All             |
| E Q                                     | e Details Descript 11/2022 ( X96 IBM | on<br>Iverage Fee |                     |       |                              |                        | Merchandise Amt                |       | View All             |
| E Q<br>Item ID<br>20913                 | e Details Descript 11/2022 ( X96 IBM | on<br>Iverage Fee |                     |       |                              |                        | Merchandise Amt<br>\$384.00    | USD   | View All             |
| C     Item ID     20913      Payment So | e Details Descript 11/2022 ( X96 IBM | on<br>Iverage Fee | Amount              |       |                              |                        | Merchandise Amt<br>\$384.00    | USD   |                      |

### Invoice Details

| < Invoices                     |                      |                    |          | Wa                 | orklist               | New  |                   | A : Ø           |
|--------------------------------|----------------------|--------------------|----------|--------------------|-----------------------|------|-------------------|-----------------|
| Worklist<br>Worklist for RV_ES | UPPLIER_DEFAULT: Sup | plier User Default |          | Worklist Filters   | ▼ S Feed -            | New  | window   neip   n | ersonalize Fage |
| Norklist Items                 |                      |                    |          |                    |                       |      |                   | -               |
| From                           | Date From            | Work Item          | Priority | Worked By Activity | Business Process Name | Link | Timed Out Dttm    | Previo          |
|                                |                      |                    |          |                    |                       |      |                   |                 |
|                                |                      |                    |          |                    |                       |      |                   |                 |
|                                |                      |                    |          |                    |                       |      |                   |                 |
| Refresh                        |                      |                    |          |                    |                       |      |                   |                 |
|                                |                      |                    |          |                    |                       |      |                   |                 |

Worklist